**Pemrograman Lanjut**

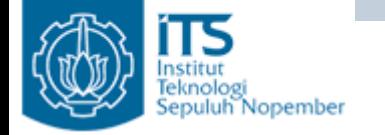

#### OPERASI FILE READ ‐ WRITE

#### Yuliana Setiowati Politeknik Elektronika Negeri Surabaya

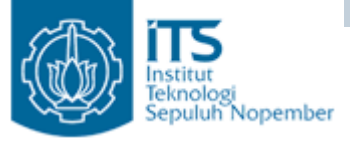

## Membaca File

- Untuk membaca file, diperlukan langkahlangkah:
	- and the state of the Buat object File dengan memasukan parameter nama file atau nama file lengkap dengan path.
	- and the state of the Periksa apakah file tersebut ada dan tipenya adalah file (bukan direktori).
	- and the state of the Bungkus object File dengan object FileReader, selanjutnya bungkus lagi dengan object BufferedReader (BufferedReader digunakan untuk mempercepat proses pembacaan)
	- **Links of the Common**  Baca file dengan method readLine(), proses pembacaan satu baris, jika tidak ada lagi baris yang dibaca akan mengembalikan null.

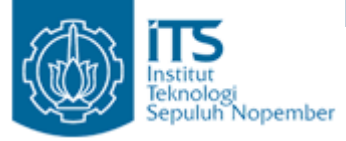

- }

#### Membaca File

• Buatlah sebuah class Read untuk membaca file \*.txt. Simpanlah file \*.txt diluar folder src (didalam project yang ada)

```
import java.io.BufferedReader;
import java.io.File:
import java.io.FileReader:
import java.io.IOException:
public class Read {
    public static void main (String args[]) {
        //proses pembacaan
        File file = new File ("Data21.txt"):
        if (!file.exists() && !file.isFile()){
            System.out.println("File tidak ditemukan");
            System. exit(-1);
        Þ
        try(
            BufferedReader fileReader = new BufferedReader (new FileReader (file)):
            while (true)String line = fileReader.readLine();
              if (line == null)break :
              System. out.println(line);
           Ŷ.
        }catch(IOException io){
        -3
    J.
```
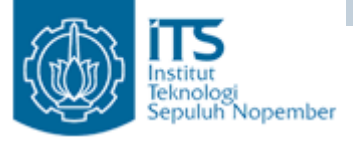

#### Membaca File

- Output program
- Jika file tidak ditemukan

```
File tidak ditemukan
Java Result: -1BUILD SUCCESSFUL (total time: 0 seconds)
```
• File ditemukan

Modul Pemrograman Berbasis Object 2 Politeknik Elektronika Negeri Surabaya BUILD SUCCESSFUL (total time: 0 seconds)

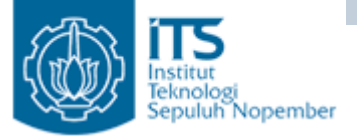

# Menulis File

- Untuk menulis file, diperlukan langkah-langkah:
	- – Buat object File dengan memasukan parameter nama file atau nama file lengkap dengan path.
	- – Periksa apakah file tersebut ada dan tipenya adalah file (bukan direktori).
	- – Bungkus object File dengan object FileWriter, selanjutnya bungkus lagi dengan object PrintWriter.
	- – Inputkan kalimat yang akan dituliskan kedalam file(bisa menggunakan JOptionPane).
	- – Gunakan method flush() untuk memaksa sistem mentransfer isi buffer di memori ke file.
	- – Gunakan method close() untuk menutup object PrintWriter.

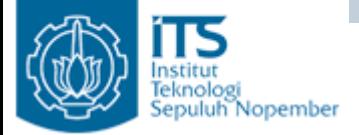

-}

#### Menulis File

```
import java.io.File:
import java.io.FileWriter;
import java.io.IOException;
import java.io.PrintWriter;
import javax.swing.JOptionPane;
public class Write {
    public static void main (String args[]) {
        PrintWriter fout = null:
        File file = new File("Data22.txt");
        if (!file exists() & \& !file.isFile())System.out.println("File tidak ditemukan");
            System. exit(-1);
        }
        try{
            fout = new PrintWriter(new FileWriter(file));
            String line = JOptionPane.showInputDialoq("Tulis Kalimat");fout.println(line);
            fout.flush();
        } catch(IOException e){
            four.close()}
    λ
```
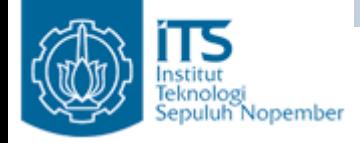

## Menulis File

•Jika file tidak ditemukan

```
File tidak ditemukan
Jarsa Result: -1BUILD SUCCESSFUL (total time: 0 seconds)
```
- •Jika file ditemukan
- • Inputkan kalimat yang akan ditulis ke file menggunakan JOptionPane. Lihat hasil pada file txt

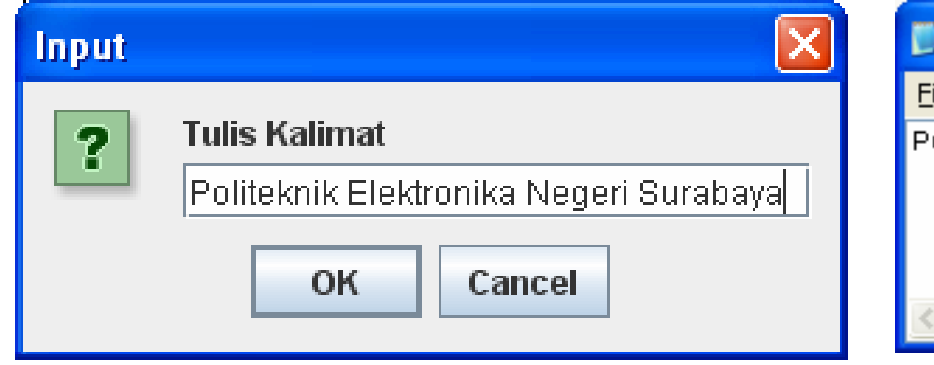

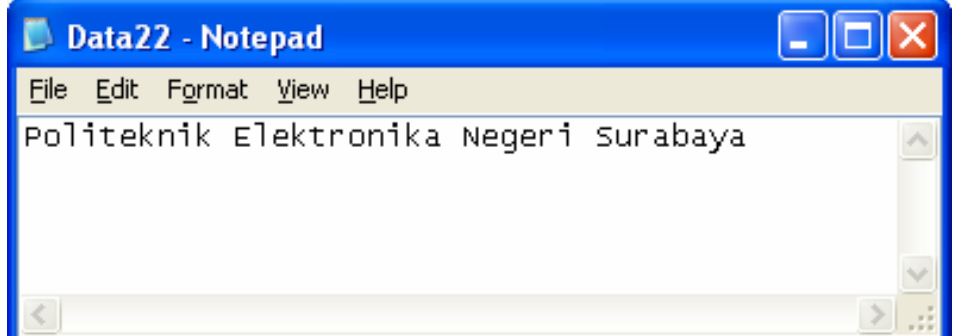

**Pemrograman Lanjut**

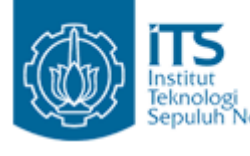

# Aplikasi Read – Write File

 $\bullet$  Buatlah aplikasi GUI sederhana untuk membaca dan menulis ke file.

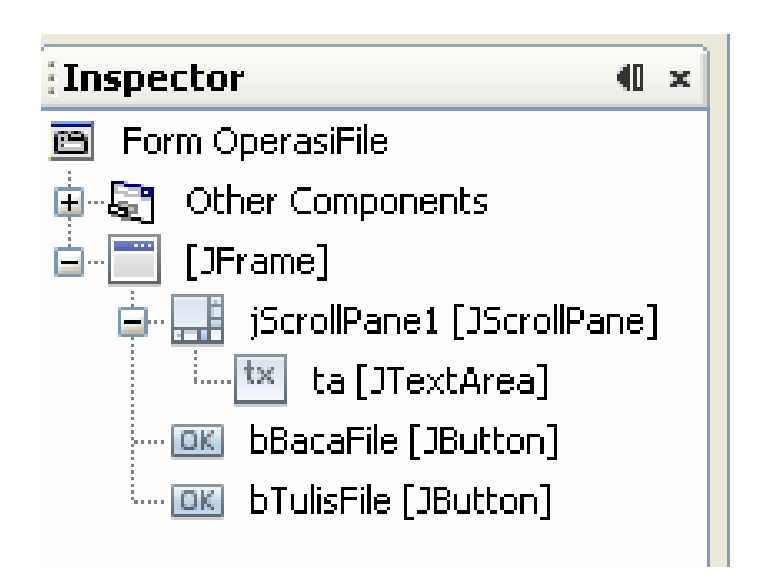

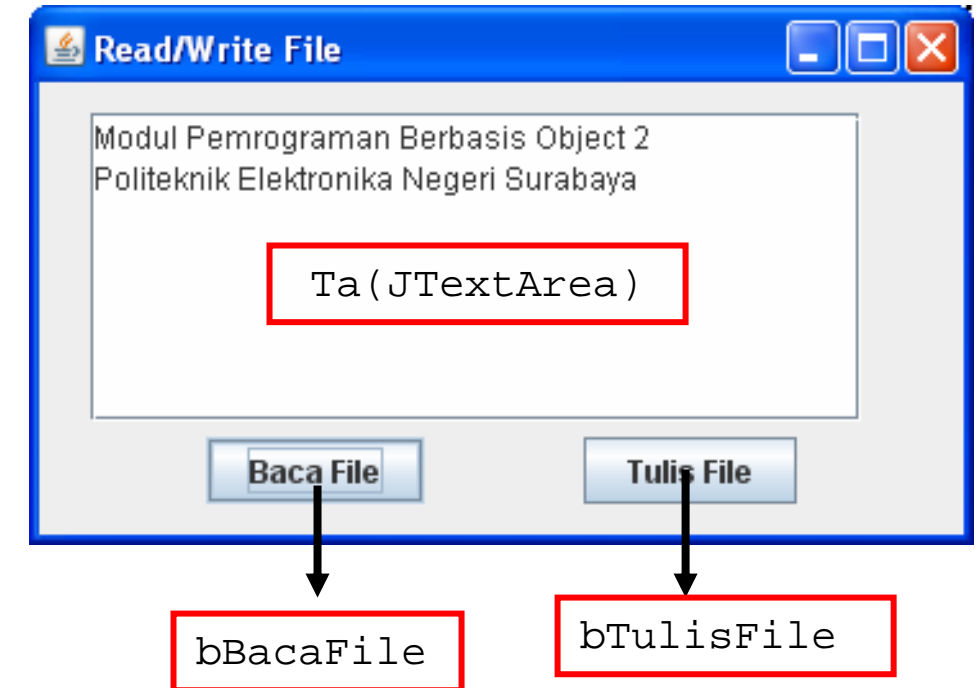

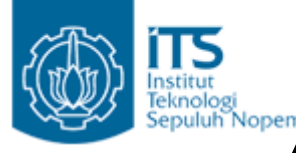

•Buatlah fungsi sendiri BacaFile()

```
void BacaFile(){
     //proses pembacaan
     File file = new File("Data21.txt");
     if (!file.exists() && !file.isFile()){
         ta.append("File tidak ditemukan");
         System. exit(-1);
     \mathcal{Y}try{
         BufferedReader fileReader = new BufferedReader (new FileReader (file)):
         while (true) {
           String line = fileReader.readLine();
            if (line == null)break :
           ta.append(line+"\n");
        ₹
     } catch (IOException io) {
     3
3
```
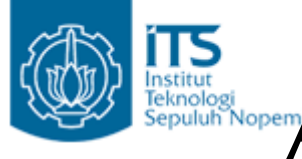

•Buatlah fungsi sendiri TulisFile()

₹

-}

```
void TulisFile(){
    PrintWriter fout = null:File file = new File("Data21.txt");
    if (!file.exists() && !file.isFile()){
        ta.append("File tidak ditemukan");
        System. exit(-1);
    )
    try{
        fout = new PrintWriter(new Filter(file));String line = ta.getText() ;
        fout.println(line);
        four.length();
    } catch(IOException e){
        four.close()
```
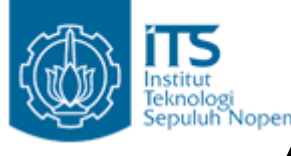

•Double klik pada button bBacaFile

```
private void hBacaFileActionPerformed(java.awt.event.ActionEvent evt)
    // TODO add your handling code here:
    this BacaFile():
\mathbf{)}
```
•Double klik pada button bTulisFile

```
private void bTulisFileActionPerformed(java.awt.event.ActionEvent evt)
    // TODO add your handling code here:
    TulisFile();
```
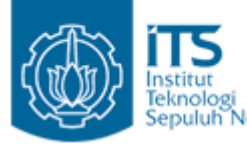

- • Tekan button Baca File, maka pada textarea akan menampilkan text yang terdapat pada file txt
- $\bullet$  Selanjutnya tambahkan text sembarang, tekan button Tulis File (text yang terdapat pada textarea akan tersimpan dalam file txt).

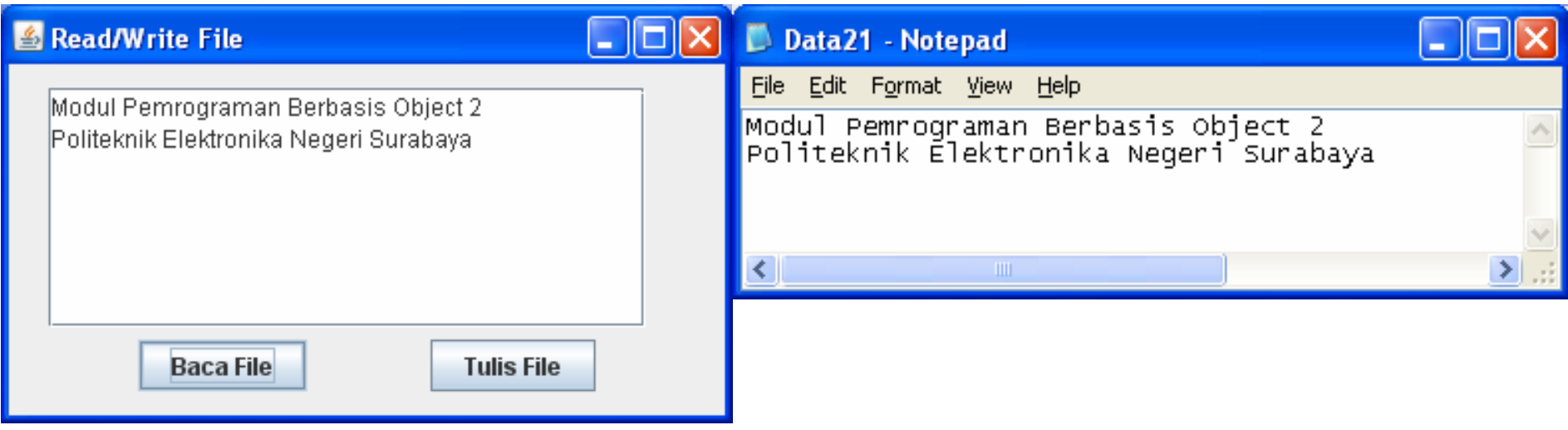

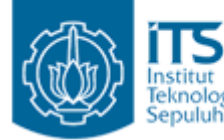

# The Institute of Aplikasi Read – Write File

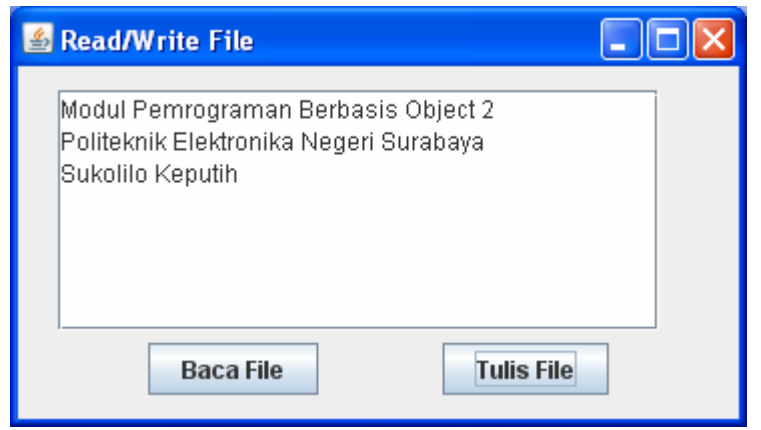

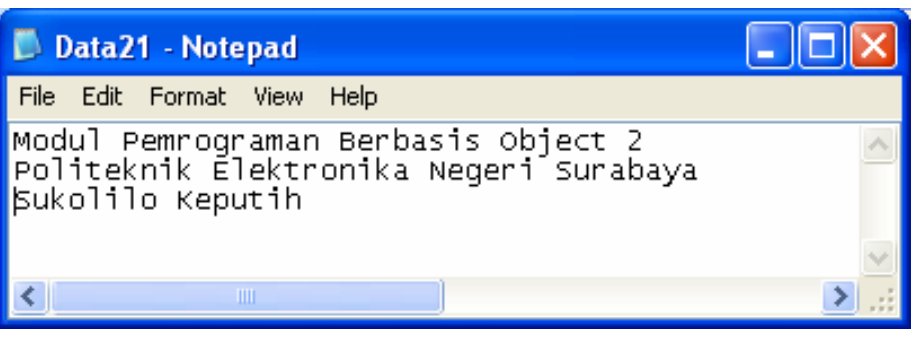

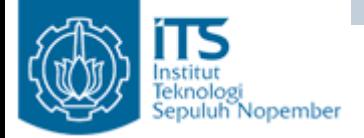

Memparsing Data

 $\bullet$  Terdapat file \*.txt, setiap baris menyatakan sebuah object dari class Person, selanjutnya object-object ini akan disimpan dalam object Vector.

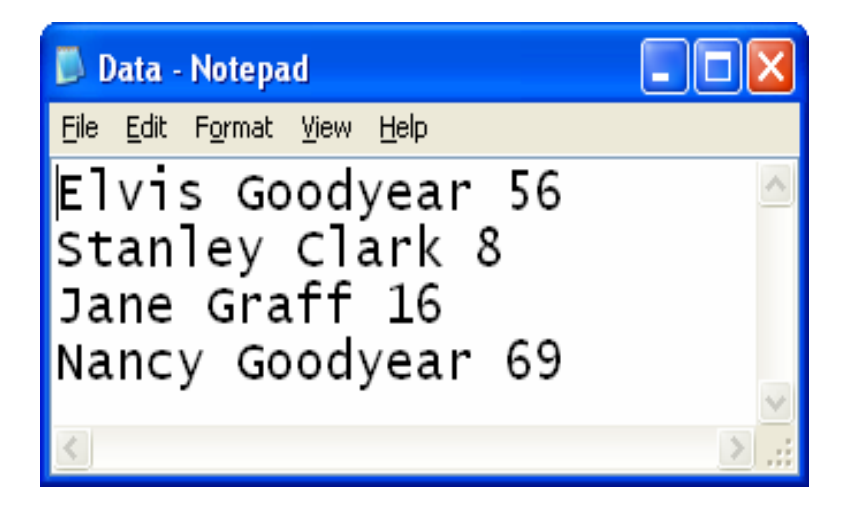

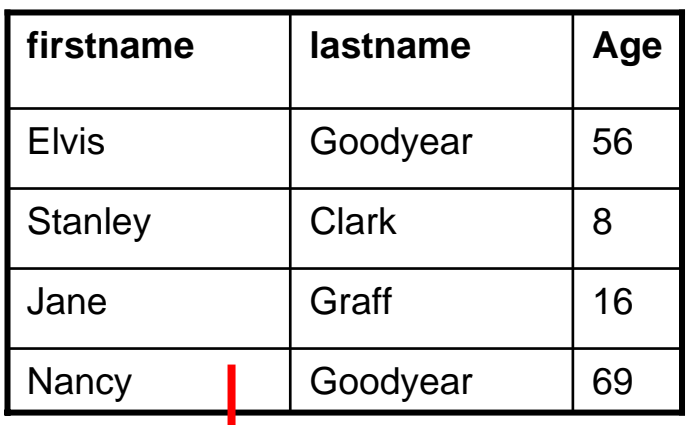

Object dari class Person, semua object tersimpan dalam object Vector

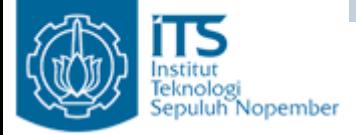

B

Memparsing Data

•Tambahkan pada fungsi BacaFile() pada hal 9, untuk memparsing

```
datavoid BacaFile(){
              //proses pembacaan
              File file = new File ("Data.txt");
              if (!file.exists() && !file.isFile()){
                  System.out.println("File tidak ditemukan");
                  System. exit(-1);
              ₹
              try{
                  BufferedReader fileReader = new BufferedReader (new FileReader (file)):
                  while (true) {
                    String line = fileReader.readLine();
                    if (line == null)break:String h[] = line.split(" ");
                    Person p = new Person();
                    p.setFirstName(h[0]);p.setLastName(h[1]):p.setAge(Integer.parseInt(h[2]));
                    data.add(p);
              } catch (IOException io) {
              3
```
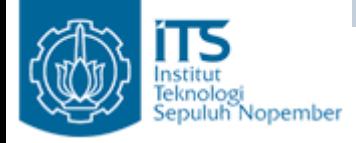

Memparsing Data

• Tambahkan pada class Parsing object Vector data dan fungsi getData() dengan cara klik kanan  $\rightarrow$  insert code  $\rightarrow$  Getter  $\rightarrow$  pilih data:Vector

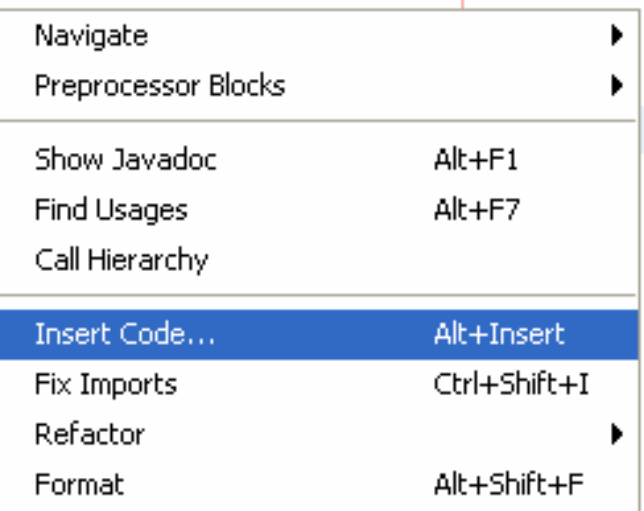

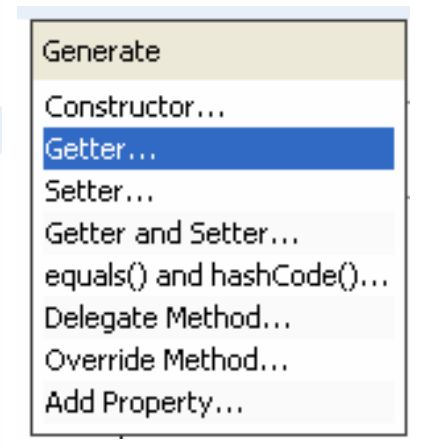

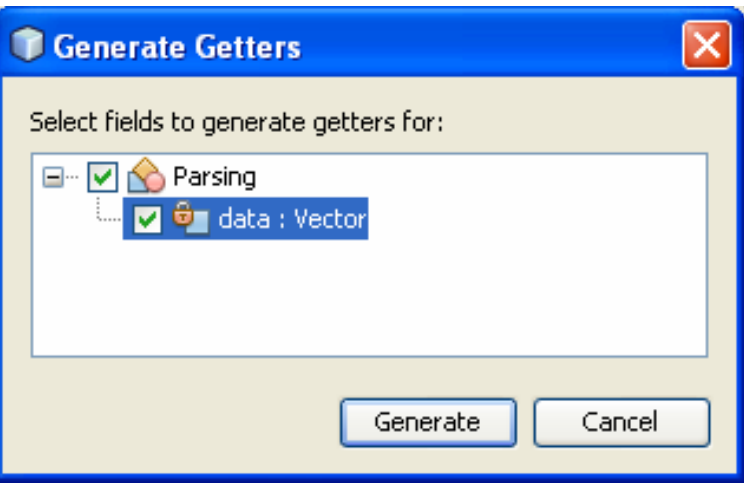

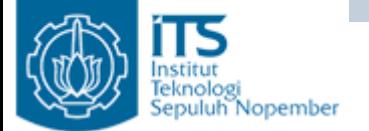

Memparsing Data

```
public class Parsing {
    private Vector data :
```

```
public Parsing() {
     data = new Vector();
\mathbf{\hat{z}}public Vector getData() {
     return data.
\mathbf{\hat{r}}
```
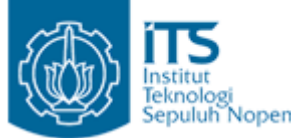

#### eputuh Nopember Memparsing Data (Cara I)

- • Pembacaan file txt dilakukan perbaris (disimpan dalam var line bertipe String)
- $\bullet$  String line dipecah berdasarkan spasi " " (tergantung parameter inputan), hasil disimpan dalam array String h.
- $\bullet$  Buat object Person p, dan set firstName dengan h[0], set lastName dengan h[1], sedangkan untuk mengeset age, ubah dulu String h[3] menjadi int.

```
while(true){
 String line = fileReader.readLine();
  if (line == null)break :
 String h[] = line.split(" ");
 Person p = new Person();
 p.setFirstName(h[0]):p.\texttt{setLastName}(h[1]):p.setAge(Integer.parseInt(h[2]));
  data.add(p);
```
)

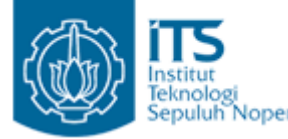

## **Memparsing Data (Cara II)**

- • Pembacaan file txt dilakukan perbaris (disimpan dalam var line bertipe String).
- • Untuk memecah String gunakan object StringTokenizer dengan pemisah spasi (" "), misal st.
- •Buat object Person p.
- • Set firstName, lastName dan age dengan membaca kata/token berikutnya menggunakan st.nextToken().

```
while (true)String line = fileReader.readLine();
  if (line == null)break:StringTokenizer st = new StringTokenizer(line, ");
  while (st. hasMoreTokens())Person p = new Person();
   p.setFirstName(st.nextToken()) ;
   p.setLastName(st.nextToken()) ;
   p.setAge(Integer, parseInt(st.nextToken());
   data.add(p):
```
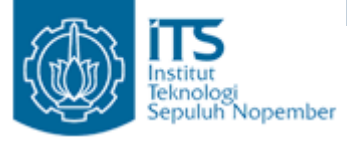

### Memparsing Data

- $\bullet$  Pada fungsi utama panggil fungsi BacaFile(), hasil dari pembacaan file berupa object Vector d, Vector d berisi object Person p yang ditampilkan dengan cara p.toString().
- • Jangan lupa tambahkan fungsi toString pada class Person. Fungsi ini digunakan untuk mengubah object menjadi String.

```
public static void main (String args[]) {
    Parsing parse = new Parsing();
    parse.BacaFile();
    Vector d = parse.getData() :
    for (int i=0; i< d. size (); i++) {
        Person p = (Person)(d.get(i));System.out.println(p.toString());
    )
ł
```

```
Moverride
public String toString() {
   return firstName+" "+lastName+" "+age ;
```
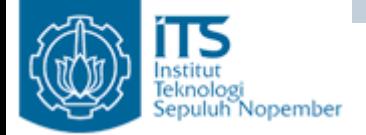

#### Memparsing Data

• Output program

run:

Elvis Goodyear 56

Stanley Clark 8

Jane Graff 16

Mancy Goodyear 69